## **Simple Steps to Get your Brother Printer Up and Running Again From Sleep/Deep Sleep Mode!!**

Tap on the Menu button

From the Screen select "**General Setup"** 

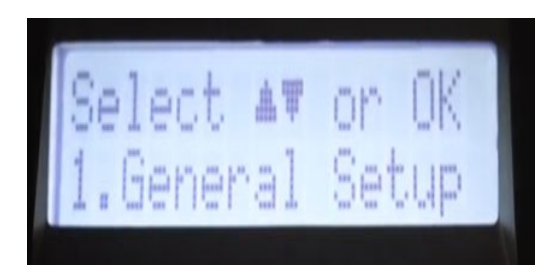

Press the down arrow button and select "**Ecology"** 

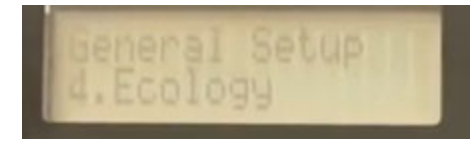

Press down button and select "**Sleep Time"** 

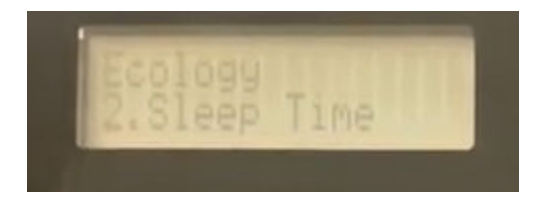

Press Down and Stop/Exit button together

It will show the Deep Sleep mode on the display

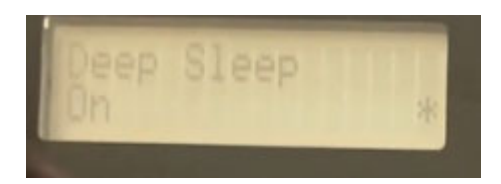

Press the up or down button till it shows the off option on the display

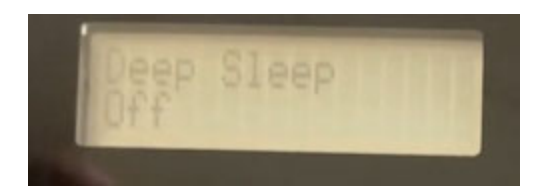

Tap OK when it displays off option and it will turn off the Deep Sleep mode.